### Introduction to HTK Toolkit

### Berlin Chen

Department of Computer Science & Information Engineering National Taiwan Normal University

#### Reference:

- Steve Young et al. *The HTK Book*. Version 3.4, March 2006.

### **Outline**

- An Overview of HTK
- HTK Processing Stages
- Data Preparation Tools
- Training Tools
- Testing Tools
- Analysis Tools
- Homework: Exercises on HTK

### An Overview of HTK

- HTK: A toolkit for building Hidden Markov Models
- HMMs can be used to model any time series and the core of HTK is similarly general-purpose
- HTK is primarily designed for building HMM-based speech processing tools, in particular speech recognizers

### An Overview of HTK (cont.)

- Two major processing stages involved in HTK
  - Training Phase: The training tools are used to estimate the parameters of a set of HMMs using training utterances and their associated transcriptions
  - Recognition Phase: Unknown utterances are transcribed using the HTK recognition tools

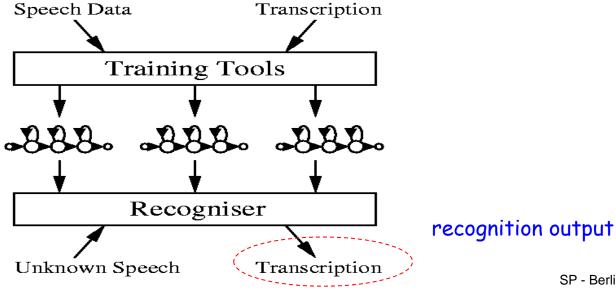

### An Overview of HTK (cont.)

- HTK Software Architecture
  - Much of the functionality of HTK is built into the library modules
    - Ensure that every tool interfaces to the outside world in exactly the same way
- Generic Properties of an HTK Tools
  - HTK tools are designed to run with a traditional command line

style interface

#### HFoo -T -C Config1 -f 34.3 -a -s myfile file1 file2

 The main use of configuration files is to control the detailed behavior of the library modules on which all HTK tools depend

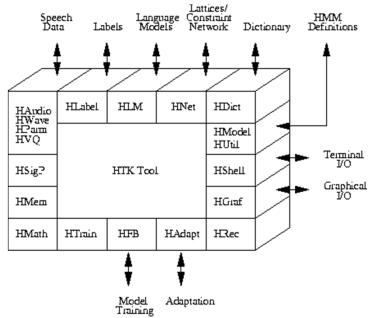

## **HTK Processing Stages**

- **Data Preparation**
- **Training**
- Testing/Recognition
- Analysis

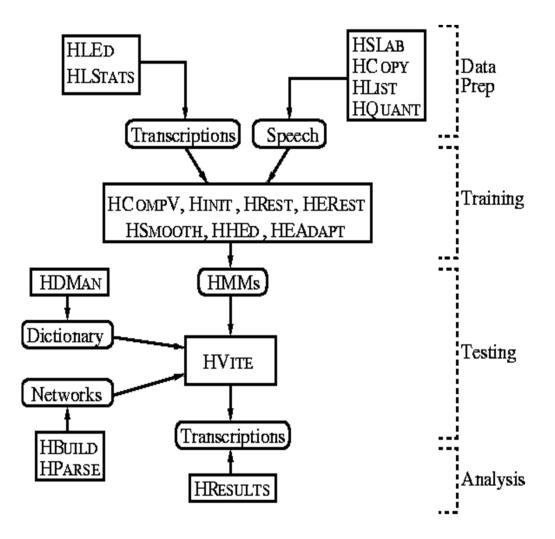

### **Data Preparation Phase**

- In order to build a set of HMMs for acoustic modeling, a set of speech data files and their associated transcriptions are required
  - Convert the speech data files into an appropriate parametric format (or the appropriate acoustic feature format)
  - Convert the associated transcriptions of the speech data files into an appropriate format which consists of the required phone or word labels

#### HSLAB

 Used both to record the speech and to manually annotate it with any required transcriptions if the speech needs to be recorded or its transcriptions need to be built or modified

### Data Preparation Phase (cont.)

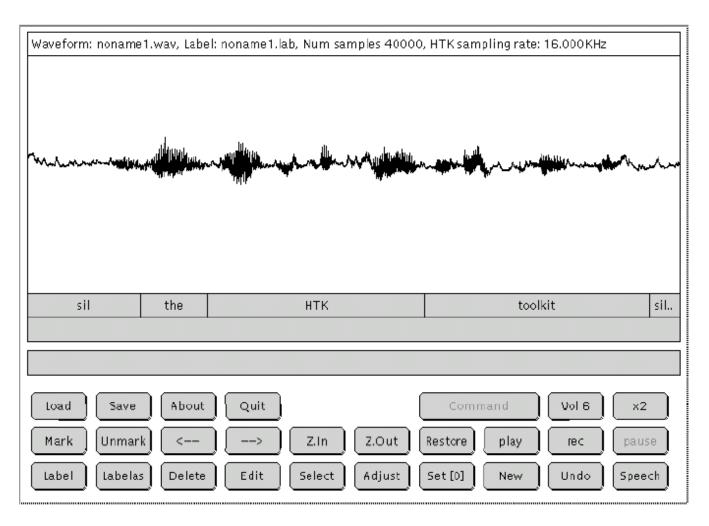

Fig. 14.1 HSLab display window

### Data Preparation Phase (cont.)

#### HCOPY

 Used to parameterize the speech waveforms to a variety of acoustic feature formats by setting the appropriate configuration

variables

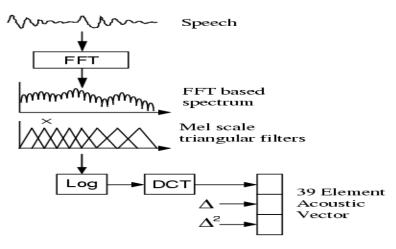

MFCC-based Front-End Processor.

| linear prediction filter coefficients     |
|-------------------------------------------|
| linear prediction reflection coefficients |
| LPC cepstral coefficients                 |
| LPC cepstra plus delta coefficients       |
| mel-frequency cepstral coefficients       |
| linear mel-filter bank channel outputs    |
| vector quantized data                     |
|                                           |

### Data Preparation Phase (cont.)

#### HLIST

 Used to check the contents of any speech file as well as the results of any conversions before processing large quantities of speech data

#### HLED

 A script-driven text editor used to make the required transformations to label files, for example, the generation of context-dependent label files

#### HLSTATS

Used to gather and display statistical information for the label files

#### HQUANT

 Used to build a VQ codebook in preparation for build discrete probability HMM systems

## **Training Phase**

### Prototype HMMs

- Define the topology required for each HMM by writing a prototype Definition
- HTK allows HMMs to be built with any desired topology
- HMM definitions stored as simple text files
- All of the HMM parameters (the means and variances of Gaussian distributions) given in the prototype definition are ignored only with exception of the transition probability

```
~o <VecSize> 39 <MFCC_0_D_A>
"h "proto"
<BeginHMM>
 <NumStates> 5
<State> 2
    <Mean> 39
      0.0 0.0 0.0 ...
    <Variance> 39
      1.0 1.0 1.0 ...
 <State> 3
    <Mean> 39
      0.0 0.0 0.0 ...
    <Variance> 39
      1.0 1.0 1.0 ...
 <State> 4
    <Mean> 39
      0.0 0.0 0.0 ...
    <Variance> 39
      1.0 1.0 1.0 ...
 <TransP> 5
 0.0 1.0 0.0 0.0 0.0
 0.0 0.6 0.4 0.0 0.0
  0.0 0.0 0.6 0.4 0.0
  0.0 0.0 0.0 0.7 0.3
  0.0 0.0 0.0 0.0 0.0
<EndHMM>
```

 There are two different versions for acoustic model training which depend on whether the sub-word-level (e.g. the phone-level) boundary information exists in the transcription files or not

Transcriptions Labelled Utterances th ih s ih s p iy t sh sh tiy szih sih th sh t iv s z ih s ih th Unlabelled Utterances HInit **HRest HCompV HERest** HHEd Sub-Word **HMMs** 

 If the training speech files are equipped the sub-word boundaries, i.e., the location of the sub-word boundaries have been marked, the tools *HINIT* and HREST can be used to train/generate each sub-word HMM model individually with all the speech training data

#### HINIT

- Iteratively computes an initial set of parameter value using the segmental k-means training procedure
  - It reads in all of the bootstrap training data and cuts out all of the examples of a specific phone
  - On the first iteration cycle, the training data are uniformly segmented with respective to its model state sequence, and each model state matching with the corresponding data segments and then means and variances are estimated. If mixture Gaussian models are being trained, then a modified form of k-means clustering is used
  - On the second and successive iteration cycles, the uniform segmentation is replaced by Viterbi alignment

#### HREST

- Used to further re-estimate the HMM parameters initially computed by HINIT
- Baum-Welch re-estimation procedure is used, instead of the segmental k-means training procedure for HINIT

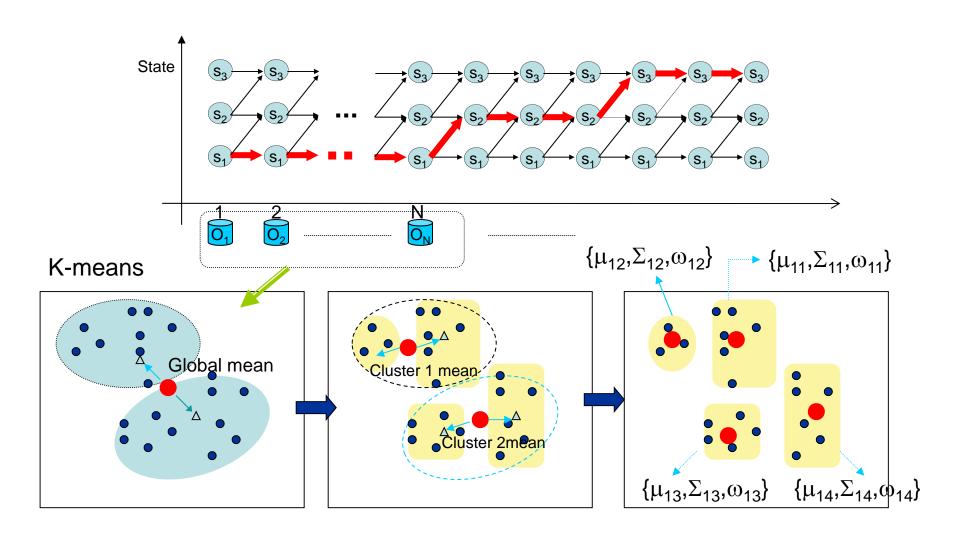

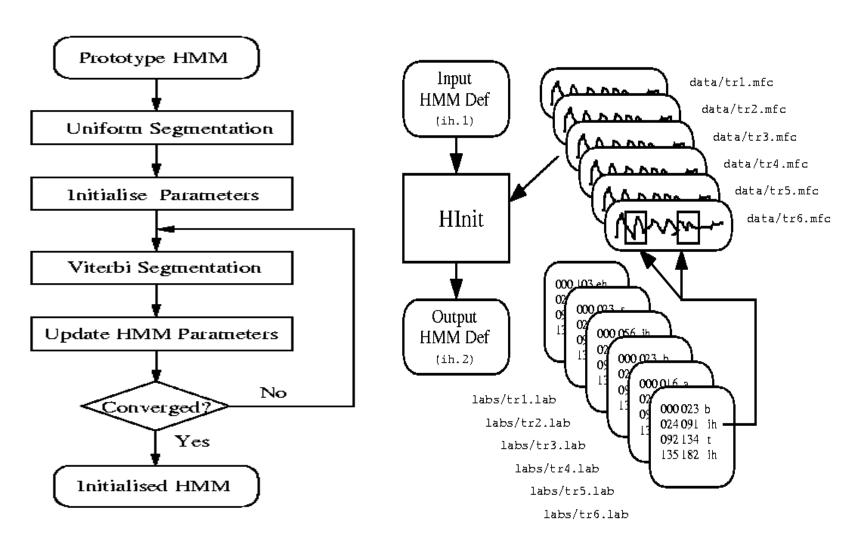

**HInit Operation** 

File Processing in HInit

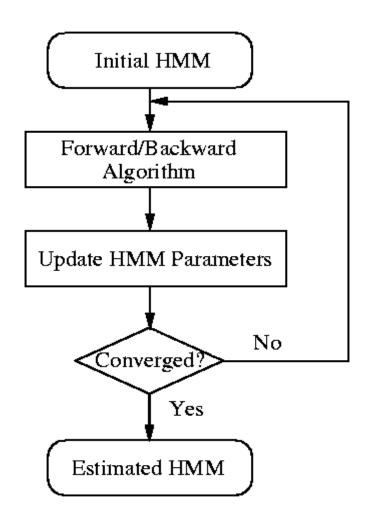

- On the other hand, if the training speech files are not equipped the sub-word-level boundary information, a socalled *flat-start* training scheme can be used
  - In this case all of the phone models are initialized to be identical and have state means and variances equal to the global speech mean and variance. The tool HCOMPV can be used for this

#### HCOMPV

 Used to calculate the global mean and variance of a set of training data

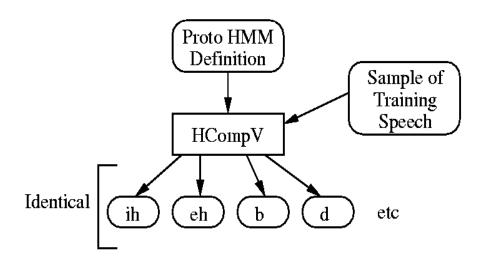

Flat Start Initialisation

 Once the initial parameter set of HMMs has been created by either one of the two versions mentioned above, the tool HEREST is further used to perform embedded training on the whole set of the HMMs simultaneously using the entire training set

#### HEREST

- Performs a single Baum-Welch reestimation of the whole set of the HMMs simultaneously
  - For each training utterance, the corresponding phone models are concatenated and the forwardbackward algorithm is used to accumulate the statistics of state occupation, means, variances, etc. for each HMM in the sequence
  - When all of the training utterances has been processed, the accumulated statistics are used to re-estimate the HMM parameters
- HEREST is the core HTK training tool

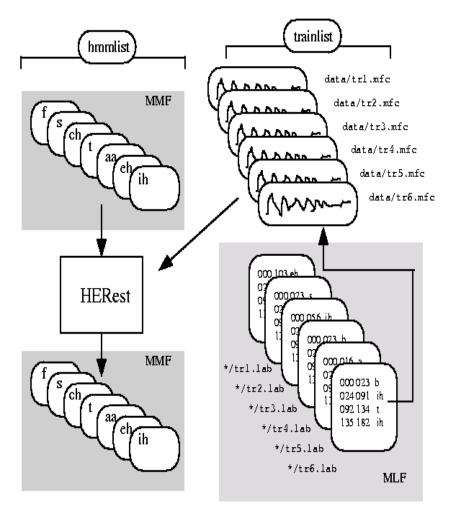

File Processing in HERest

#### Model Refinement

- The philosophy of system construction in HTK is that HMMs should be refined incrementally
- CI to CD: A typical progression is to start with a simple set of single Gaussian context-independent phone models and then iteratively refine them by expanding them to include context-dependency and use multiple mixture component Gaussian distributions

 Tying: The tool HHED is a HMM definition editor which will clone models into context-dependent sets, apply a variety of parameter tyings and increase the number of mixture components in specified distributions

 Adaptation: To improve performance for specific speakers the tools HEADAPT and HVITE can be used to adapt HMMs to better model the characteristics of particular speakers using a small amount of training or adaptation data

### Recognition Phase

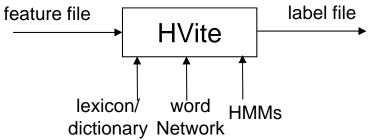

#### HVITE

- Performs Viterbi-based speech recognition
- Takes a network describing the allowable word sequences, a dictionary defining how each word is pronounced and a set of HMMs as inputs
- Supports cross-word triphones, also can run with multiple tokens to generate lattices containing multiple hypotheses
- Also can be configured to rescore lattices and perform forced alignments
- The word networks needed to drive HVITE are usually either simple word loops in which any word can follow any other word or they are directed graphs representing a finite-state task grammar
  - HBUILD and HPARSE are supplied to create the word networks

# Recognition Phase (cont.)

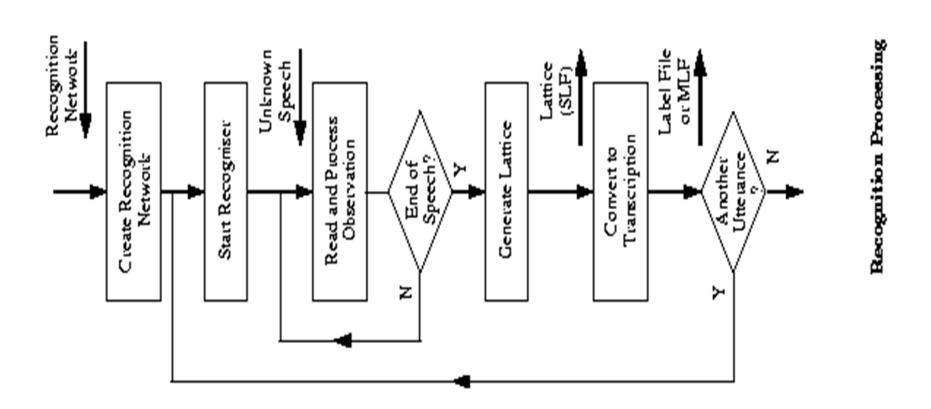

### Recognition Phase (cont.)

- Generating Forced Alignment
  - HVite computes a new network for each input utterance using the word level transcriptions and a dictionary
  - By default the output transcription will just contain the words and their boundaries. One of the main uses of forced alignment, however, is to determine the actual pronunciations used in the utterances used to train the HMM system

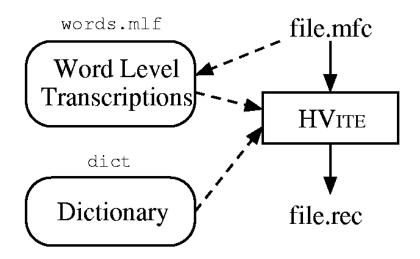

### **Analysis Phase**

- The final stage of the HTK Toolkit is the analysis stage
  - When the HMM-based recognizer has been built, it is necessary to evaluate its performance by comparing the recognition results with the correct reference transcriptions. An analysis tool called HRESULTS is used for this purpose

#### HRESULTS

 Performs the comparison of recognition results and correct reference transcriptions by using dynamic programming to align them

The assessment criteria of HRESULTS are compatible with those used by the US National Institute of Standards and Technology (NIST)

reference

 $t_{s1}$   $t_{e1}$  a  $t_{s2}$   $t_{e2}$  c  $t_{s3}$   $t_{e3}$  b

test

### A Tutorial Example

A Voice-operated interface for phone dialing

Dial three three two six five four Dial nine zero four one oh nine Phone Woodland
Call Steve Young

regular expression

```
- $digit = ONE | TWO | THREE | FOUR | FIVE |
SIX | SEVEN | EIGHT | NINE | OH | ZERO;
$name = [ JOOP ] JANSEN | [ JULIAN ] ODELL | [ DAVE ]
OLLASON | [ PHIL ] WOODLAND | [ STEVE ] YOUNG;
```

(SENT-START (DIAL <\$digit> | (PHONE|CALL) \$name) SENT-END)

# Grammar for Voice Dialing

Grammar for Phone Dialing

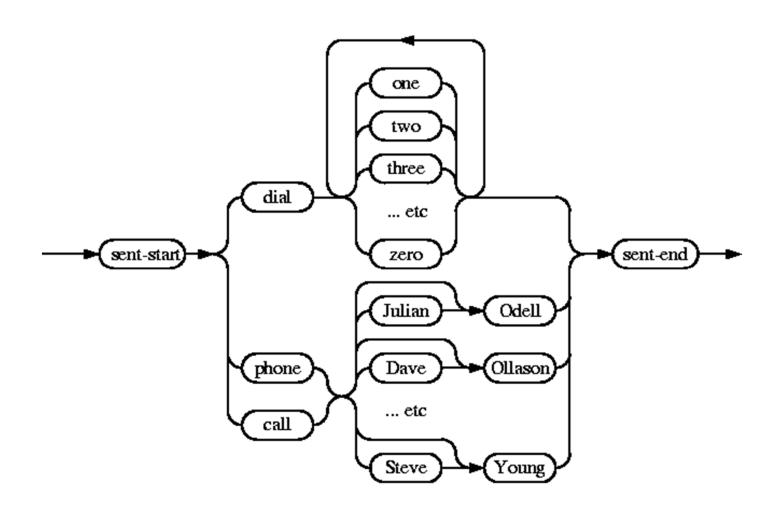

### Network

 The above high level representation of a task grammar is provided for user convenience

 The HTK recognizer actually requires a word network to be defined using a low level notation called HTK Standard Lattice Format (SLF) in which each word instance and each word-to-word transition is listed explicitly

HParse gram wdnet

Grammar

(gram)

**HPARSE** 

Word Net

wdnet

### Dictionary

A dictionary with a few entries

```
Α
                ah sp
Α
                ax sp
                ey sp
CALL
              k ao 1 sp
DTAL.
                d ay ax 1 sp
EIGHT
                ey t sp
PHONE
                f ow n sp
SENT-END [] sil
SENT-START [] sil
SEVEN
              s eh v n sp
TO
                t ax sp
TO
                t uw sp
ZERO
                z ia r ow sp
```

- Function words such as A and TO have multiple pronunciations
   The entries
- For SENTSTART and SENTEND have a silence model sil as their pronunciations and null output symbols

### Transcription

- To train a set of HMMs, every file of training data must have an associated phone level transcription
- Master Label File (MLF)

```
#!MLF!#
"*/S0001.lab"
ONE
VALIDATED
ACTS
OF
SCHOOL
DISTRICTS
"*/S0002.lab"
TWO
OTHER
CASES
ALSO.
WERE
UNDER
ADVISEMENT
"*/S0003.lab"
BOTH
FIGURES
(etc.)
```

### Coding The Data

Configuration (Config)

in 100 nanosecond unit

# Coding parameters

 $TARGETKIND = MFCC_0$ 

TARGETRATE = 100000.010ms

SAVECOMPRESSED = T

SAVEWITHCRC = T

WINDOWSIZE = 250000.025ms

USEHAMMING = T

PREEMCOEF = 0.97

NUMCHANS = 26

CEPLIFTER = 22

NUMCEPS = 12

ENORMALISE = F

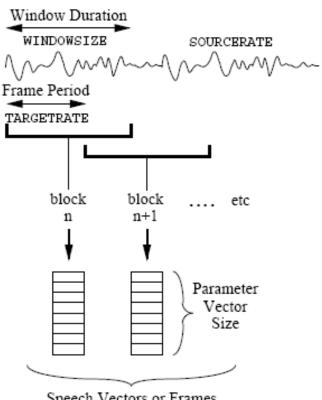

Speech Vectors or Frames

Pre-emphasis filter coefficient

Filter bank numbers

Cepstral Liftering Setting

Number of output cepstral coefficients

## Coding The Data (cont.)

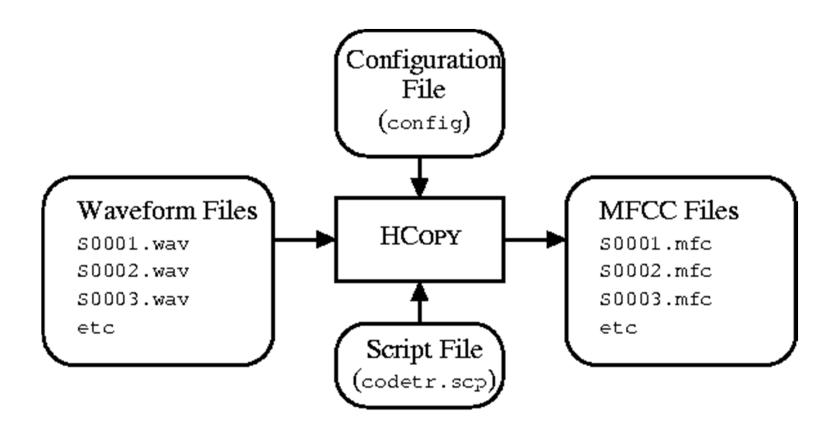

**HCopy-T1-C config-S codetr.scp** 

# Training

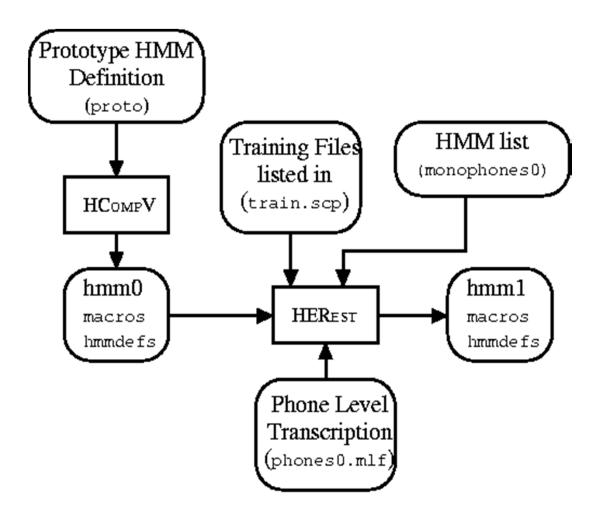

### Tee Model

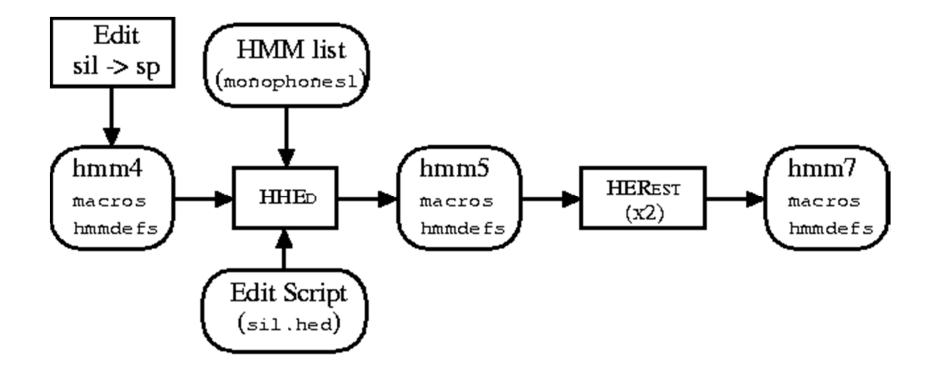

### Recognition

- HVite -T 1 -S test.scp -H hmmset -i results -w wdnet dict hmmlist
- HResults -I refs wlist results

$$\begin{aligned} & \text{Percent Correct} = \frac{N-D-S}{N} \times 100\% \\ & \text{Percent Accuracy} = \frac{N-D-S-I}{N} \times 100\% \end{aligned}$$

### **Exercises on HTK**

- Practice the use of HTK
- Five Major Steps
  - Environment Setup
  - **Data Preparation HCopy**
  - Training HHed, HCompV, HErest Or Hinit, HHed, HRest, HERest
  - Testing/Recognition **HVite**
  - Analysis **HResults**

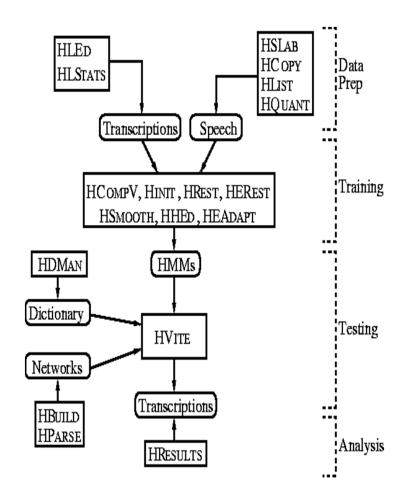

### Experimental Environment Setup

- Download the HTK toolkit and install it
- Copy zipped file of this exercise to a directory name "HTK\_Tutorial", and unzipped the file
- Ensure the following subdirectories have been established (If not, make the subdirectories!)

```
🚞 Batch 🛚
  n Chinese
 ncoef HTK MFCC
 🛅 coef_HTK_MFCC_test
 n Config
🦳 Global pro hmm def39
🦰 HTK pro hmm def39
🧀 Imit
🚞 Init pro hmm
 🛅 Init pro hmm mixture
 🛅 label
 ncm 📑
 🛅 pcm_test i
 🛅 pro hmm def39
  n Resti
 🛅 Rest E
🛅 Rest E1
🚞 Rest E2
🚞 Script
 🛅 Syllable
 🛅 Syllable Test HTK
```

## Step01\_HCopy\_Train.bat

- Function:
  - Generate MFCC feature files for the training speech utterances
- Command

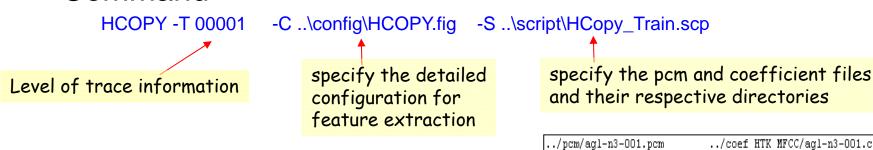

```
#Coding parameters
                                                          2 bytes per
     user defined wave format
                                    SOURCEFORMAT=ALEN
                                                          sample
     file header (set to 0 here)
                                    HEADERSIZE=O
                                                     1e7/16000
in accordance with sampling rate
                                    SOURCERATE=625
                                    TARGETKIND=MFCC Z E D A
Z(zero mean), E(Energy), D(delta)
                                    TARGETRATE=100000.0 10e-3 *1e7
A(Delta Delta)
                                    #frameshift 10ms
                                    SAVECOMPRESSED=F
                                    SAVEWITHCRC=F
                                    WINDOWSIZE=320000.0
                                    # framesize = 32ms
                                                          32e-3 *1e7
              Hamming window
                                    USEHAMMING=T
                Pre-emphasis
                                    PREEMCOEF=0.97
                 filter bank no
                                    NUMCHANS=26
                liftering setting
                                    CEPLIFTER=22
           Cepstral coefficient no
                                    NUMCEPS=12
                                    ENORMALIZE=T
                                    NATURALREADORDER=TRUE
              Intel PC byte Order
                                    NATURALWRITEORDER=TRUE
```

```
../coef HTK MFCC/agl-n3-001.cof
./pcm/ag1-n3-002.pcm
                             ../coef HTK MFCC/agl-n3-002.cof
                             ../coef HTK MFCC/agl-n3-003.cof
./pcm/ag1-n3-003.pcm
./pcm/ag1-n3-004.pcm
                             ../coef HTK MFCC/agl-n3-004.cof
./pcm/ag1-n3-005.pcm
                             ../coef HTK MFCC/agl-n3-005.cof
./pcm/ag1-n3-006.pcm
                             ../coef HTK MFCC/agl-n3-006.cof
../pcm/ag1-n3-007.pcm
                             ../coef HTK MFCC/agl-n3-007.cof
./pcm/aq1-n3-008.pcm
                             ../coef HTK MFCC/agl-n3-008.cof
./pcm/ag1-n3-009.pcm
                             ../coef HTK MFCC/aq1-n3-009.cof
./pcm/agl-n3-010.pcm
                             ../coef HTK MFCC/agl-n3-010.cof
./pcm/aq1-n3-011.pcm
                             ../coef HTK MFCC/agl-n3-011.cof
./pcm/aq1-n3-012.pcm
                             ../coef HTK MFCC/aql-n3-012.cof
./pcm/aq1-n3-013.pcm
                             ../coef HTK MFCC/agl-n3-013.cof
./pcm/aq1-n3-014.pcm
                             ../coef HTK MFCC/agl-n3-014.cof
./pcm/ag1-n3-015.pcm
                            ../coef HTK MFCC/agl-n3-015.cof
../pcm/ag1-n3-016.pcm
                            ../coef HTK MFCC/agl-n3-016.cof
./pcm/ag1-n3-017.pcm
                             ../coef HTK MFCC/agl-n3-017.cof
                             ../coef HTK MFCC/agl-n3-018.cof
./pcm/agl-n3-018.pcm
../pcm/agl-n3-019.pcm
                            ../coef HTK MFCC/agl-n3-019.cof
./pcm/ag1-n3-020.pcm
                             ../coef HTK MFCC/agl-n3-020.cof
```

## Step02\_HCompv\_S1.bat

- Function:
  - Calculate the global mean and variance of the training data
  - Also set the prototype HMM

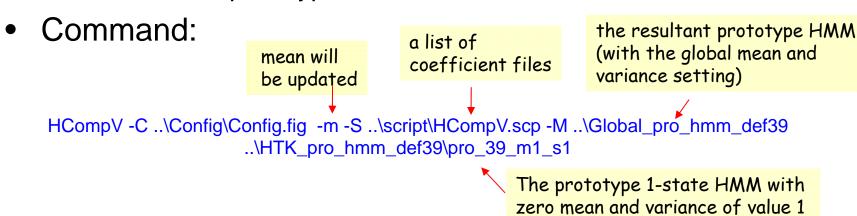

Similar for the batch instructions

Step02\_HCompv\_S2.bat
Step02\_HCompv\_S3.bat
Step02\_HCompv\_S4.bat

# Step02\_HCompv\_S1.bat (count.)

 Note! You should manually edit the resultant prototype HMMs in the directory "Global\_pro\_hmm\_def39" to remove the row

~h "prot\_39\_m1\_sX"

 Remove the name tags, because these proto HMMs will be used as the prototypes for all the INITIALs, FINALs, and silence models

```
remove this row
                                                                                    <STREAMINFO> 1 39
<STREAMINFO> 1 39
<VECSIZE> 39<NULLD><MFCC E D A Z>
                                                                                    <VECSIZE> 39<NULLD><MFCC E D A Z>
                                             for all proto HMMs
~h "pro 39 m1 s1"
                                                                                    <BEGINHMM>
<BEGINHMM>
                                                                                    <NUMSTATES> 3
<NUMSTATES> 3
                                                                                    <STATE> 2
<STATE> 2
                                                                                    <MEAN> 39
<MEAN> 39
                                                                                     1.839634e-008 1.182030e-008 -2.191493e-009 -3.174569e-009 -2.986750e-009 3
1.839634e-008 1.182030e-008 -2.191493e-009 -3.174569e-009 -2.986750e-009 2.4
<VARIANCE> 39
                                                                                     5.612354e+001 5.309968e+001 6.036213e+001 4.772774e+001 5.011119e+001 4.74
5.612354e+001 5.309968e+001 6.036213e+001 4.772774e+001 5.011119e+001 4.7409
                                                                                    <GCONST> 9.671951e+001
<GCONST> 9.671951e+001
                                                                                    <TRANSP> 3
<TRANSP> 3
                                                                                     0.000000e+000 1.000000e+000 0.000000e+000
0.000000e+000 1.000000e+000 0.000000e+000
                                                                                     0.000000e+000 7.000000e-001 3.000000e-001
0.000000e+000 7.000000e-001 3.000000e-001
                                                                                     0.000000e+000 0.000000e+000 0.000000e+000
0.000000e+000 0.000000e+000 0.000000e+000
                                                                                    <ENDHMM>
<ENDHMM>
```

# Step03\_CopyProHMM.bat

### Function

 Copy the prototype HMMs, which have global mean and variances setting, to the corresponding acoustic models as the prototype HMMs for the subsequent training process

### Content of the bath file

```
..\Global pro hmm def39\pro 39 m1 s2
                                                      ..\Init pro hmm\sic e
                                                      ...\Init pro hmm\sic a
..\Global pro hmm def39\pro 39 m1 s2
                                                      ..\Init pro hmm\sic o
..\Global pro hmm def39\pro 39 m1 s2
..\Global pro hmm def39\pro 39 m1 s2
                                                      ..\Init pro hmm\sic i
..\Global pro hmm def39\pro 39 m1 s2
                                                      ..\Init pro hmm\sic u
..\Global pro hmm def39\pro 39 m1 s2
                                                      ..\Init pro hmm\sic iu
..\Global pro hmm def39\pro 39 m1 s4
                                                      ..\Init pro hmm\u
..\Global pro hmm def39\pro 39 m1 s4
                                                      ..\Init pro hmm\ua
..\Global pro hmm def39\pro 39 m1 s4
                                                      ..\Init pro hmm\uai
..\Global pro hmm def39\pro 39 m1 s4
                                                      ..\Init pro hmm\uan
..\Global pro hmm def39\pro 39 m1 s4
                                                      ..\Init pro hmm\uanq
..\Global pro hmm def39\pro 39 m1 s4
                                                      ..\Init pro hmm\uei
..\Global pro hmm def39\pro 39 m1 s4
                                                      ..\Init pro hmm\uen
..\Global pro hmm def39\pro 39 m1 s4
                                                      ..\Init pro hmm\ueng
..\Global pro hmm def39\pro 39 m1 s4
                                                      ..\Init pro hmm\uo
..\Global pro hmm def39\pro 39 m1 s4
                                                      ..\Init pro hmm\a
..\Global pro hmm def39\pro 39 m1 s4
                                                      ..\Init pro hmm\ai
..\Global pro hmm def39\pro 39 m1 s4
                                                      ..\Init pro hmm\an
..\Global pro hmm def39\pro 39 m1 s4
                                                      ..\Init pro hmm\ang
..\Global pro hmm def39\pro 39 m1 s4
                                                      ..\Init pro hmm\au
..\Global pro hmm def39\pro 39 m1 s4
                                                      ..\Init pro hmm\e
..\Global pro hmm def39\pro 39 m1 s4
                                                      ..\Init pro hmm\ei
..\Global pro hmm def39\pro 39 m1 s4
                                                      ..\Init pro hmm\en
..\Global pro hmm def39\pro 39 m1 s4
                                                      ..\Init pro hmm\eng
..\Global pro hmm def39\pro 39 m1 s4
                                                      ..\Init pro hmm\er
```

## Step04\_HHed\_ModelMixSplit.bat

### **Function:**

 Split the single Gaussian distribution of each HMM state into n mixture of Gaussian distributions, while the mixture number is set with respect to size of the training data for each model

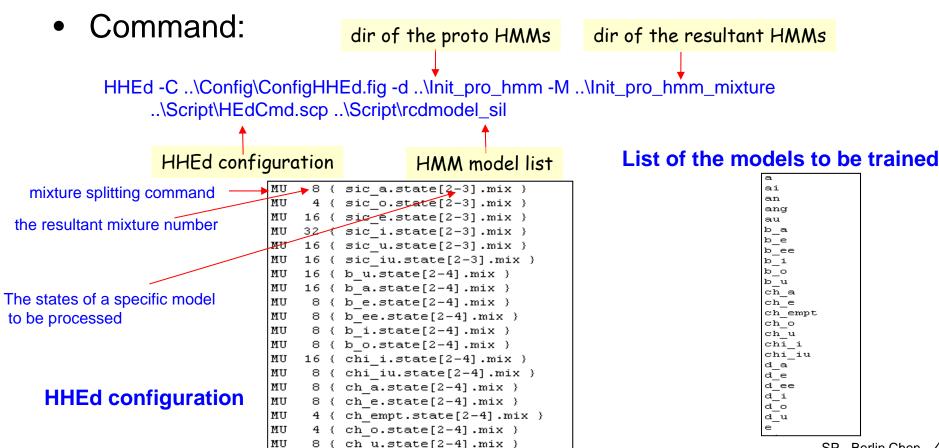

### Step05\_HERest\_Train.bat

- Function:
  - Perform HMM model training
  - Baum-Whelch (EM) training performed over each training utterance using the composite model
- Commands:

  Dir to look the corresponding label files

  Dir of initial models

  HERest -T 00001 -t 100 -v 0.000000001 -C ..\Config\Config.fig -L ..\label -X rec -d ..\Init\_pro\_hmm\_mixture -s statics -M ..\Rest\_E -S ..\script\HErest.scp ..\Script\rcdmodel\_sil

  List of the coefficient files of the training data

  List of the models to be trained

  HERest -T 00001 -t 100 -v 0.000000001 -C ..\Config\Config.fig -L ..\label -X rec -d ..\Rest\_E -s statics -M ..\Rest\_E -S ..\script\HErest.scp ..\Script\rcdmodel\_sil

  Pruning threshold of the forward-backward procedures

  Dir of initial models

  Dir of initial models

  Cut-off value of the wariance
  - You can repeat the above command multiple times, e.g.,
     30 time, to achieve a better set of HMM models

# Step05\_HERest\_Train.bat (cont.)

### A label file of a training utterance

```
0 1100000 sil
1100000 2800000 b o
2800000 3600000 o
3600000 4800000 l u
4800000 6500000 uan
6500000 7300000 f a
7300000 8800000 en
8800000 10200000 j e
10200000 11400000 eng
11400000 15900000 sil
```

Boundary information of the segments of HMM models (will not be used for HERest)

#### List of the models to be trained

```
а
ai
an
ang
au
b a
b e
b ee
b i
b o
b u
ch a
ch e
ch empt
ch o
ch u
chi i
chi iu
d a
d e
d ee
d i
d o
d u
```

## Step06\_HCopyTest.bat

- Function:
  - Generate MFCC feature files for the testing speech utterances
- Command

HCOPY -T 00001 -C ..\Config\Config.fig -S ..\script\HCopy\_Test.scp

The detailed explanation can be referred to:

Step01\_HCopy\_Train.bat

# Step07\_HVite\_Recognition.bat

- **Function:** 
  - Perform free-syllable decoding on the testing utterances
- Set the output label files Command The extension file name for the format: no score search/recognition network information, and no word information HVite -C ..\Config\Config.fig -T 1 -X ..\script\netparsed -o SW -w ..\script\SYL\_WORD\_NET.netparsed -d ..\Rest\_E -l ..\Syllable\_Test\_HTK -S ..\script\HVite\_Test.scp ..\script\SYLLABLE\_DIC ..\script\rcdmodel\_sil The search/recognition A list to lookup the network generated by constituent A list of the HParse command INITIAL/FINAL models testing utterances for the composite syllable models Dir to load the HMM models Dir to save the output label files

## Step07\_HVite\_Recognition.bat (cont.)

### The search/recognition network before performing HParse command

```
(<
                    a composite
j empt-empti |
                    syllable model
ch empt-empt1 |
sh empt-empt1 |
r empt-empt1
               Regular expression
ji iu-iue |
k u-uo |
```

### **HParse SYL WORD NET SYL WORD NET.netparsed**

```
VERSION=1.0
N=407
       L=1213
I=0
       W=!NULL
T = 1
       W=!NULL
I=2
       W=j empt-empt1
       W=!NULL
I=4
       W=ch empt-empt1
I=5
       W=sh empt-empt1
       W=r empt-empt1
I=7
       W=tz empt-empt2
I=8
       W=ts empt-empt2
I=9
       W=s empt-empt2
I = 10
       W=sic a-a
I=11
       W=j a−a
```

### A list to lookup the constituent **INITIAL/FINAL** models for the composite syllable models

```
j empt-empt1
               j empt
                       empt1
ch empt-empt1
                ch empt
                         empt1
sic a-a
          sic a a
ja-a
        jа
ch a-a
         ch a a
sh a-a
         sha a
         tza a
tz a-a
sil
      sil
```

The search/recognition network generated by HParse command

### Step08\_HResults\_Test.bat

- Function:
  - Analyze the recognition performance
- Command The extension file name for the label files

ignore the silence label "sil"

HResults -C ..\Config\Config.fig -T 00020 -X rec -e ??? sil -L ..\Syllable

-S ..\script\Hresults\_rec600.scp ..\script\SYLLABLE\_DIC

A list of the label files generated by the recognition process

Dir lookup the reference label files

```
Syllable Test HTK\bruce-b07-001.rec
Syllable Test HTK\bruce-b07-002.rec
Syllable Test HTK\bruce-b07-003.rec
Syllable Test HTK\bruce-b07-004.rec
Syllable Test HTK\bruce-b07-005.rec
Syllable Test HTK\bruce-b07-006.rec
Syllable Test HTK\bruce-b07-007.rec
Syllable Test HTK\bruce-b07-008.rec
Syllable Test HTK\bruce-b07-009.rec
Syllable Test HTK\bruce-b07-010.rec
Syllable Test HTK\bruce-b07-011.rec
Syllable Test HTK\bruce-b07-012.rec
Syllable Test HTK\bruce-b07-013.rec
Syllable Test HTK\bruce-b07-014.rec
Syllable Test HTK\bruce-b07-015.rec
Syllable Test HTK\bruce-b07-016.rec
Syllable Test HTK\bruce-b07-017.rec
Syllable Test HTK\bruce-b07-018.rec
Syllable Test HTK\bruce-b07-019.rec
Syllable Test HTK\bruce-b07-020.rec
```

## Step09\_BatchMFCC\_Def39.bat

Also, you can train the HMM models in another way

```
Hinit (HHEd) HRest HERest
```

- For detailed information, please referred to the previous slides or the HTK manual
- You can compare the recognition performance by running

```
Step02~Step05
```

or Step09 alone